### netwrix

# Netwrix Auditor Add-on for Cisco Network Devices Quick-Start Guide

Version: 9.6 5/8/2018

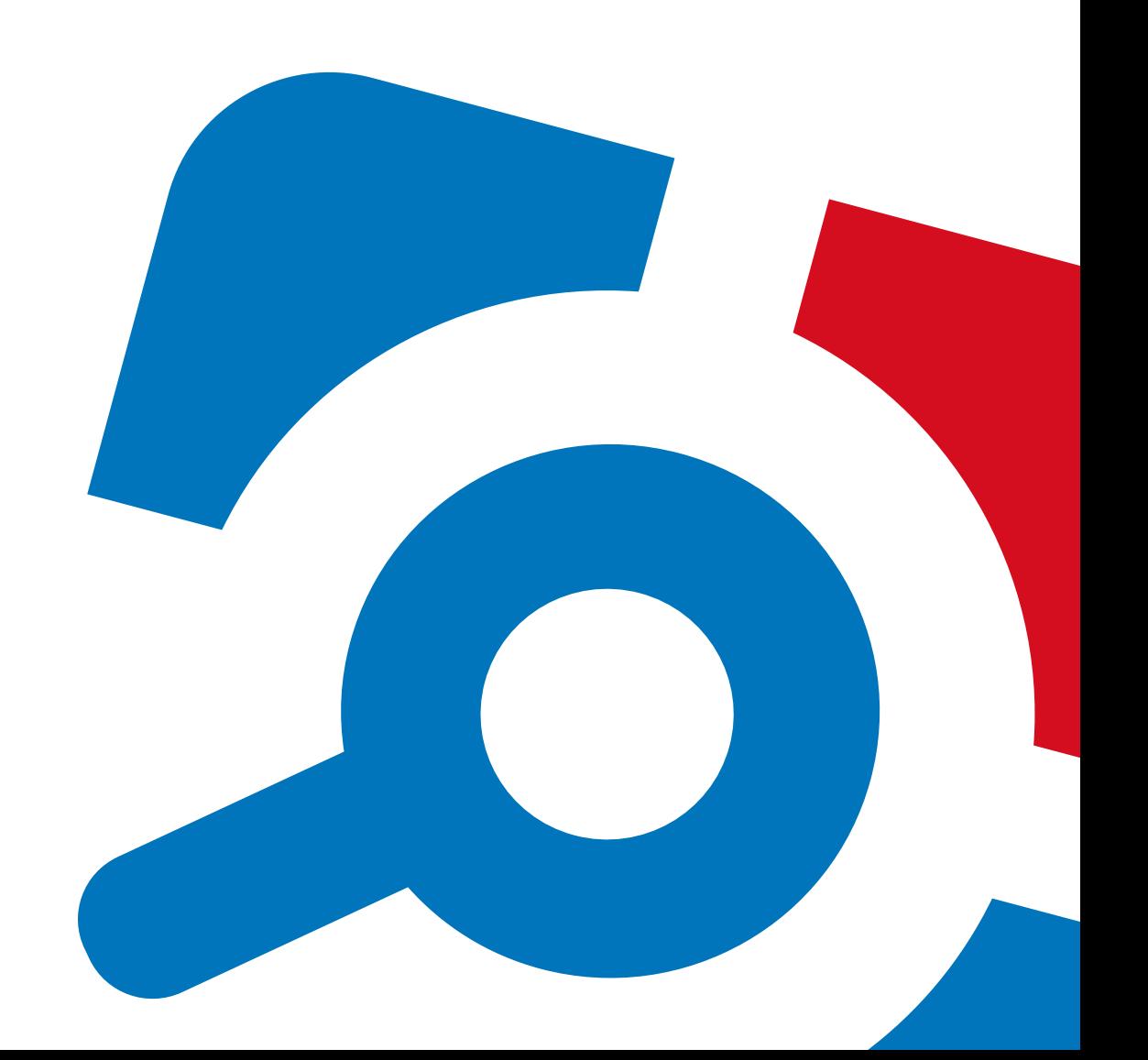

#### **Legal Notice**

The information in this publication is furnished for information use only, and does not constitute a commitment from Netwrix Corporation of any features or functions, as this publication may describe features or functionality not applicable to the product release or version you are using. Netwrix makes no representations or warranties about the Software beyond what is provided in the License Agreement. Netwrix Corporation assumes no responsibility or liability for the accuracy of the information presented, which is subject to change without notice. If you believe there is an error in this publication, please report it to us in writing.

Netwrix is a registered trademark of Netwrix Corporation. The Netwrix logo and all other Netwrix product or service names and slogans are registered trademarks or trademarks of Netwrix Corporation. Microsoft, Active Directory, Exchange, Exchange Online, Office 365, SharePoint, SQL Server, Windows, and Windows Server are either registered trademarks or trademarks of Microsoft Corporation in the United States and/or other countries. All other trademarks and registered trademarks are property of their respective owners.

#### **Disclaimers**

This document may contain information regarding the use and installation of non-Netwrix products. Please note that this information is provided as a courtesy to assist you. While Netwrix tries to ensure that this information accurately reflects the information provided by the supplier, please refer to the materials provided with any non-Netwrix product and contact the supplier for confirmation. Netwrix Corporation assumes no responsibility or liability for incorrect or incomplete information provided about non-Netwrix products.

© 2018 Netwrix Corporation.

All rights reserved.

## **Table of Contents**

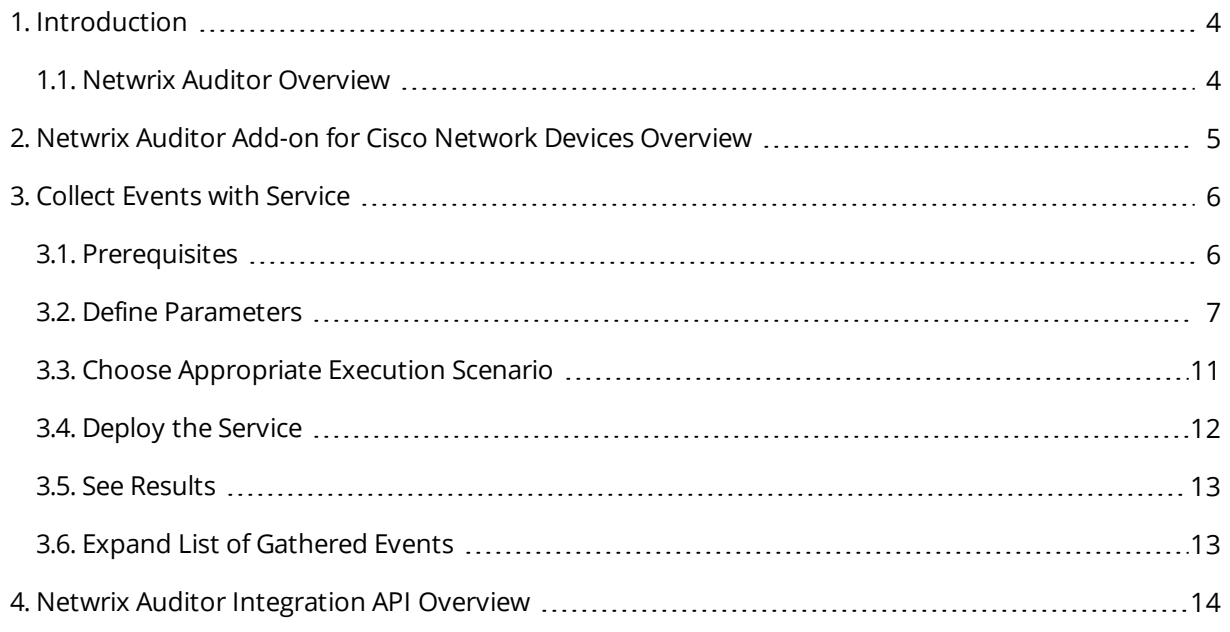

### <span id="page-3-0"></span>**1. Introduction**

This guide is intended for the first-time users of Netwrix Auditor Integration API add-ons. It can be used for evaluation purposes, therefore, it is recommended to read it sequentially, and follow the instructions in the order they are provided. After reading this guide you will be able to:

- Define add-on parameters
- $\bullet$  Execute the add-on
- Review results
- **NOTE:** The add-on works only in combination with Netwrix Auditor so this guide covers a basic procedure for running the add-on and assumes that you have Netwrix Auditor installed and configured in your environment. For installation scenarios, data collection options, as well as detailed information on Integration API, refer to:
	- Netwrix Auditor Installation and [Configuration](https://www.netwrix.com/download/documents/Netwrix_Auditor_Installation_Configuration_Guide.pdf) Guide
	- Netwrix Auditor [Administration](https://www.netwrix.com/download/documents/Netwrix_Auditor_Administrator_Guide.pdf) Guide
	- Netwrix Auditor [Integration](#page-13-0) API Overview

#### <span id="page-3-1"></span>**1.1. Netwrix Auditor Overview**

Netwrix Auditor is a visibility platform for user behavior analysis and risk mitigation that enables control over changes, configurations and access in hybrid IT environments to protect data regardless of its location. The platform provides security analytics to detect anomalies in user behavior and investigate threat patterns before a data breach occurs.

Netwrix Auditor includes applications for Active Directory, Azure AD, Exchange, Office 365, Windows file servers, EMC storage devices, NetApp filer appliances, SharePoint, Oracle Database, SQL Server, VMware, and Windows Server. Empowered with a RESTful API and user activity video recording, the platform delivers visibility and control across all of your on-premises or cloud-based IT systems in a unified way.

Major benefits:

- Detect insider threats—on premises and in the cloud
- Pass compliance audits with less effort and expense
- Increase productivity of IT security and operations teams

## <span id="page-4-0"></span>**2. Netwrix Auditor Add-on for Cisco Network Devices Overview**

The add-on works in collaboration with Netwrix Auditor, supplying data about activity on your Cisco network devices. Aggregating data into a single audit trail simplifies analysis, makes activity monitoring more cost effective, and helps you keep tabs on your IT infrastructure. For example, it helps detect configuration changes, authentication attempts, and hardware misfunctioning.

Implemented as a service, this add-on facilitates the data transition from Cisco ASA and Cisco IOS network devices to Netwrix Auditor. All you have to do is provide connection details and specify parsing rules.

On a high level, the add-on works as follows:

1. The add-on listens to the specified UDP ports and captures designated Syslog messages.

Out of the box, messages from Cisco ASA 8 and above, and Cisco IOS 12 and 15 are supported. You can edit the add-on configuration to extend the captured message list.

- 2. The add-on processes these events into Netwrix Auditor-compatible format (Activity Records). Each Activity Record contains the user account, action, time, and other details.
- 3. Using the Netwrix Auditor Integration API, the add-on sends the activity records to the Netwrix Auditor Server, which writes them to the Long-Term Archive and the Audit Database.

For more information on the structure of the Activity Record and the capabilities of the Netwrix Auditor Integration API, refer to Netwrix Auditor [Integration](#page-13-0) API Overview.

## <span id="page-5-0"></span>**3. Collect Events with Service**

### <span id="page-5-1"></span>**3.1. Prerequisites**

Before running Netwrix Auditor Add- on for Cisco Network Devices, ensure that all the necessary components and policies are configured as follows:

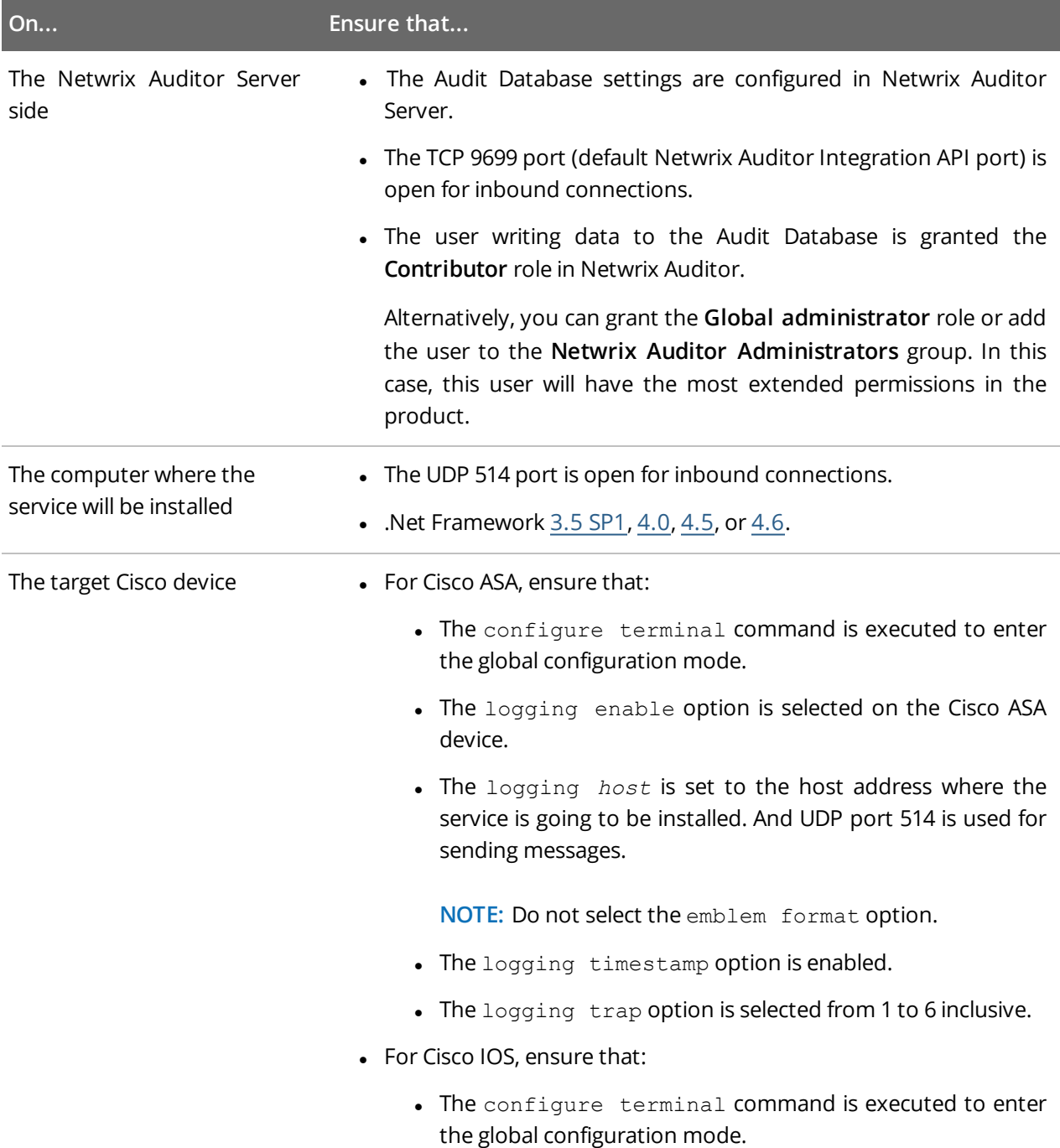

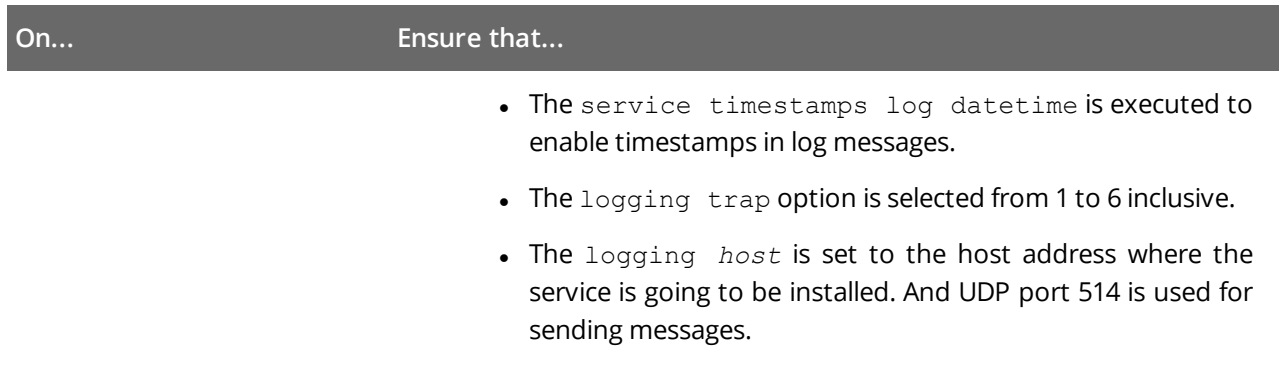

#### <span id="page-6-0"></span>**3.2. Define Parameters**

- 1. Navigate to your add-on package.
- 2. Edit the **Settings.xml** file.

You must define connection details: Netwrix Auditor Server host, user credentials, etc. Most parameters are optional, the service uses the default values unless parameters are explicitly defined ( <paramenter>value</parameter>). You can skip or define parameters depending on your execution scenario and security policies. See Choose [Appropriate](#page-10-0) Execution Scenario for more [information.](#page-10-0)

Parameters in **Settings.xml** can be divided as follows: general parameters that affect add- on execution, settings for a certain event source (within the Source tag) that can override general settings, and internal parameters that should not be modified.

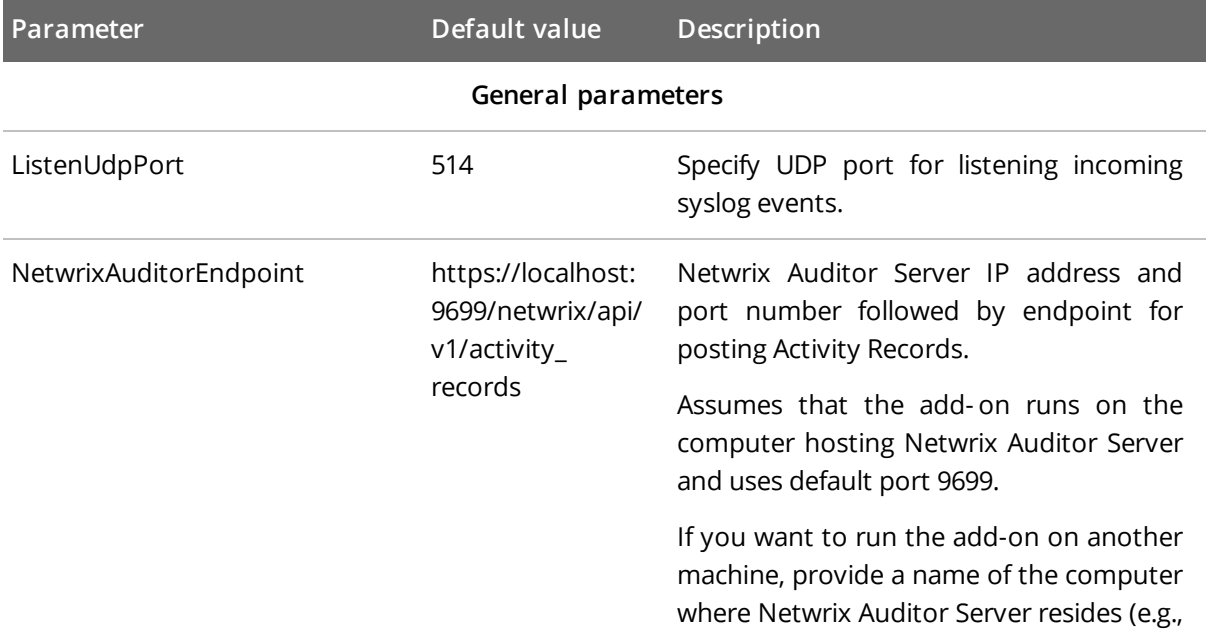

**NOTE:** Do not modify parameters unless they are mentioned in the table below.

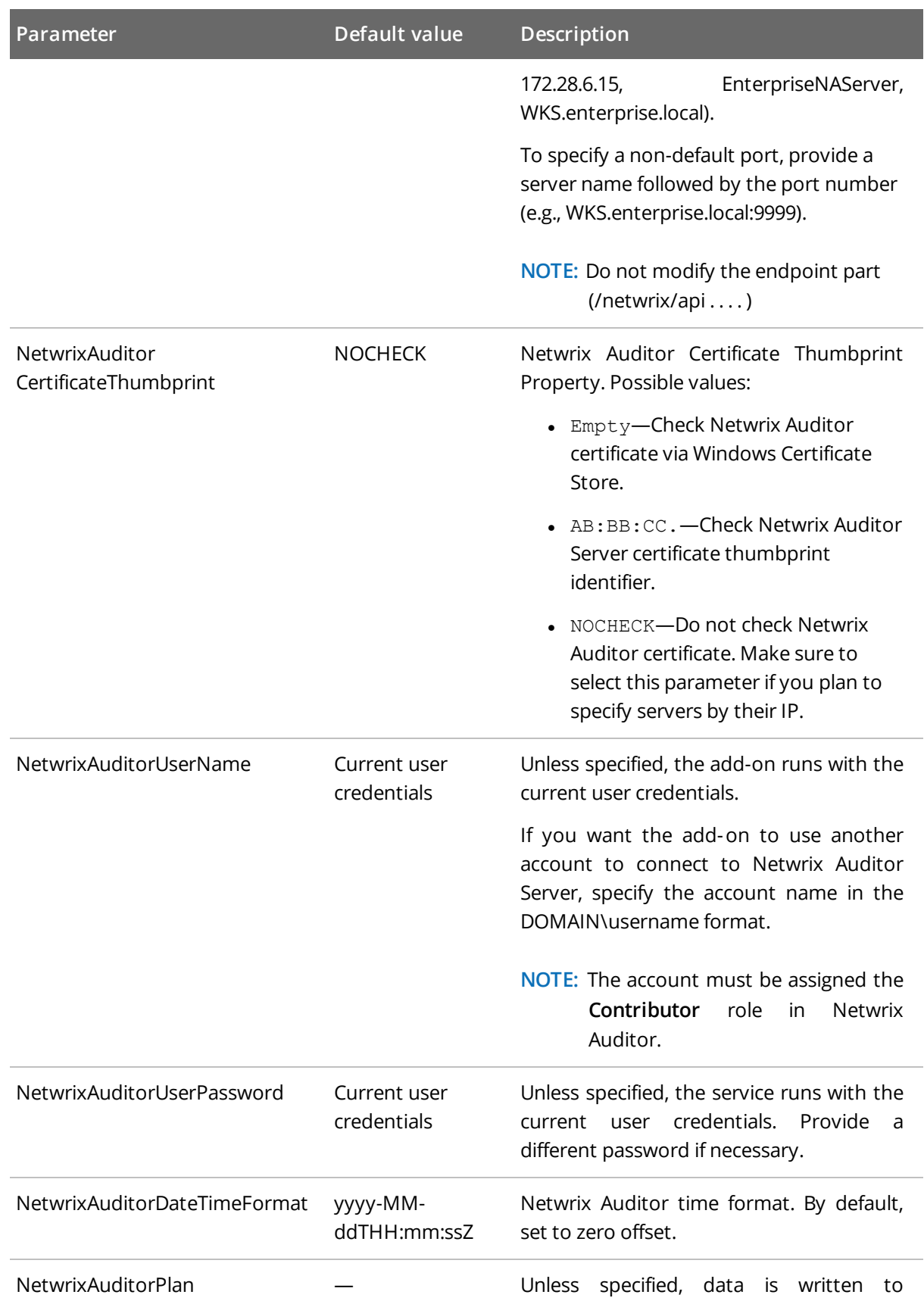

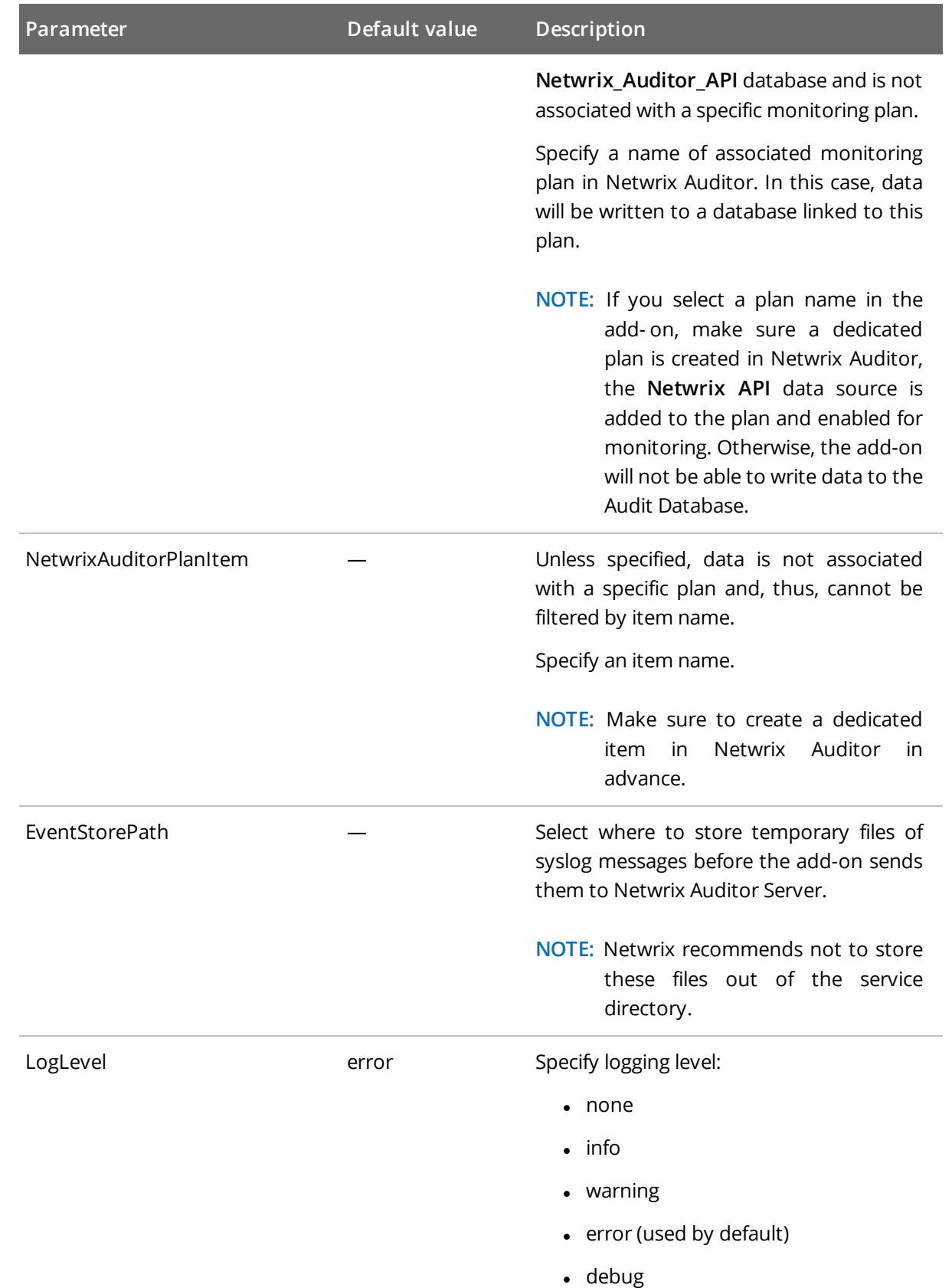

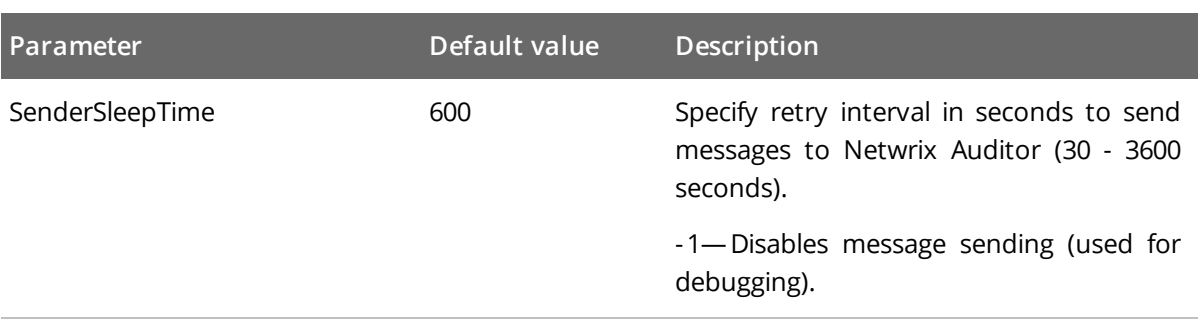

#### **Parameters within SourceList**

You can specify parsing rules for each specific event source and define parameters to override general settings, such as timezone, default plan name, etc.

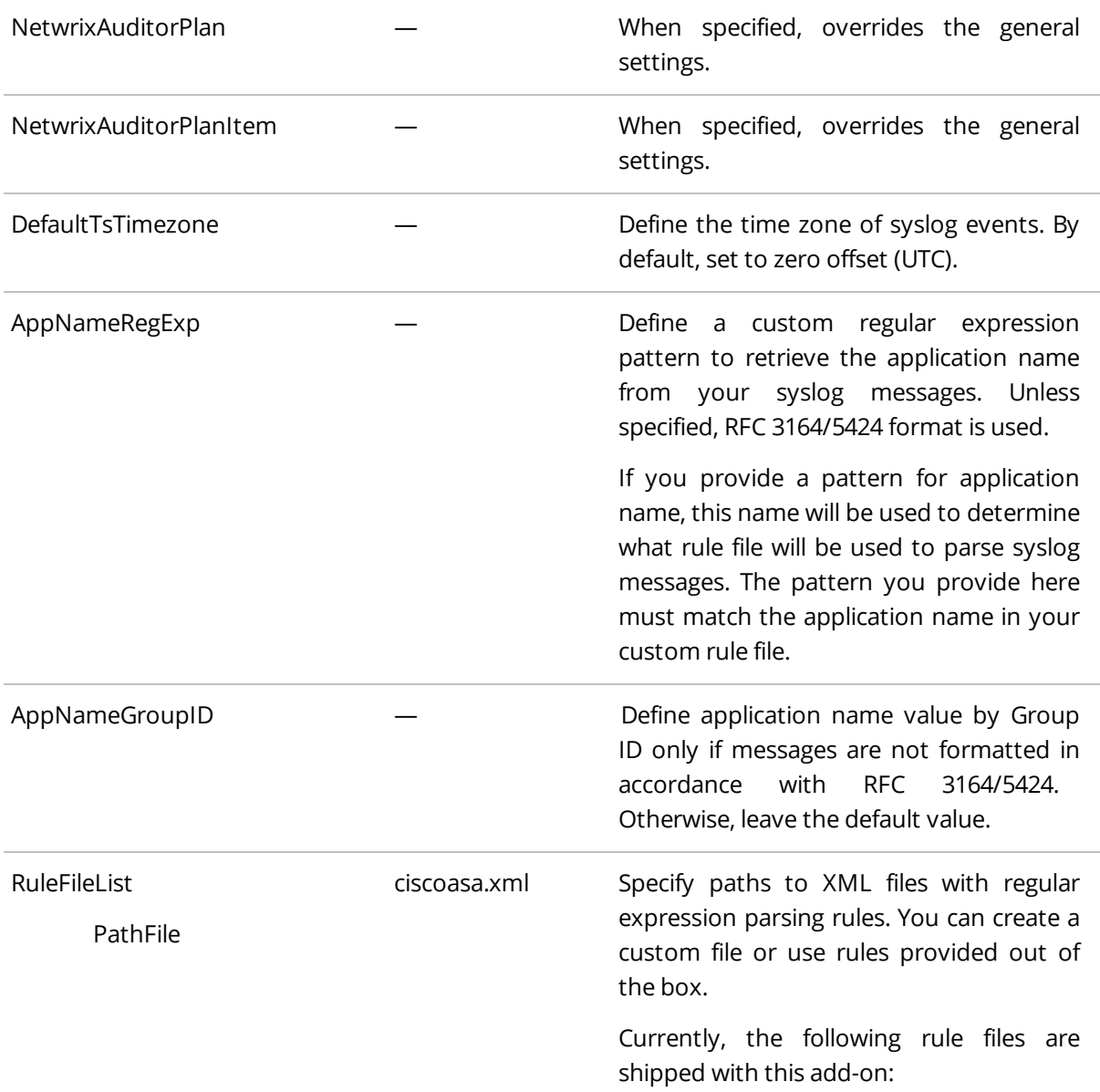

| Parameter             | Default value | Description                                                                                                    |
|-----------------------|---------------|----------------------------------------------------------------------------------------------------|
|                       |               | • ciscoasa.xml-for Cisco ASA                                                                                                    |
|                       |               | · ciscoios.xml-for Cisco IOS                                                                                                    |
|                       |               | You can specify several rule files. The<br>service will check if the AppName<br>parameter in the first rule file matches the<br>AppNameRegExp and AppNameGroupID<br>regular expression in this file. If not, the<br>service will proceed to the next rule file. |
| AcceptList<br>Address |               | Specify a list of IP addresses of syslog<br>events sources. The service will collect and<br>process events from these sources only.                                                                                                    |
|                       |               | NOTE: Events collected from any other<br>source will be ignored.                                                                                                    |
|                       |               | The Address parameter may be followed<br>by optional attributes that override<br>parameters specified above:                                                                                                    |
|                       |               | • naplan- A name of associated<br>monitoring plan                                                                                                    |
|                       |               | • naplanitem-A name of associated<br>item                                                                                                    |
|                       |               | • tstimezone-Timezone                                                                                                    |
|                       |               | For example:                                                                                                    |
|                       |               | <address <br="" naplan="CISCO monitoring">naplanitem="Cisco ASA"<br/>tstimezone="GMT<br/>StandardTime"&gt;172.28.3.15 </address>                                                                                                    |

3. Save **Settings.xml**.

<span id="page-10-0"></span>**NOTE:** Every time you edit the **Settings.xml** file, restart the service, otherwise the product will ignore your changes.

#### **3.3. Choose Appropriate Execution Scenario**

Netwrix Auditor Add-on for Cisco Network Devices runs on any computer in your environment. For example, you can run the add-on on the computer where Netwrix Auditor is installed or on a remote server. Depending on the execution scenario you choose, you have to define a different set of parameters. See Define Parameters for more [information.](#page-6-0)

3. Collect Events with Service

Netwrix suggests the following execution scenarios:

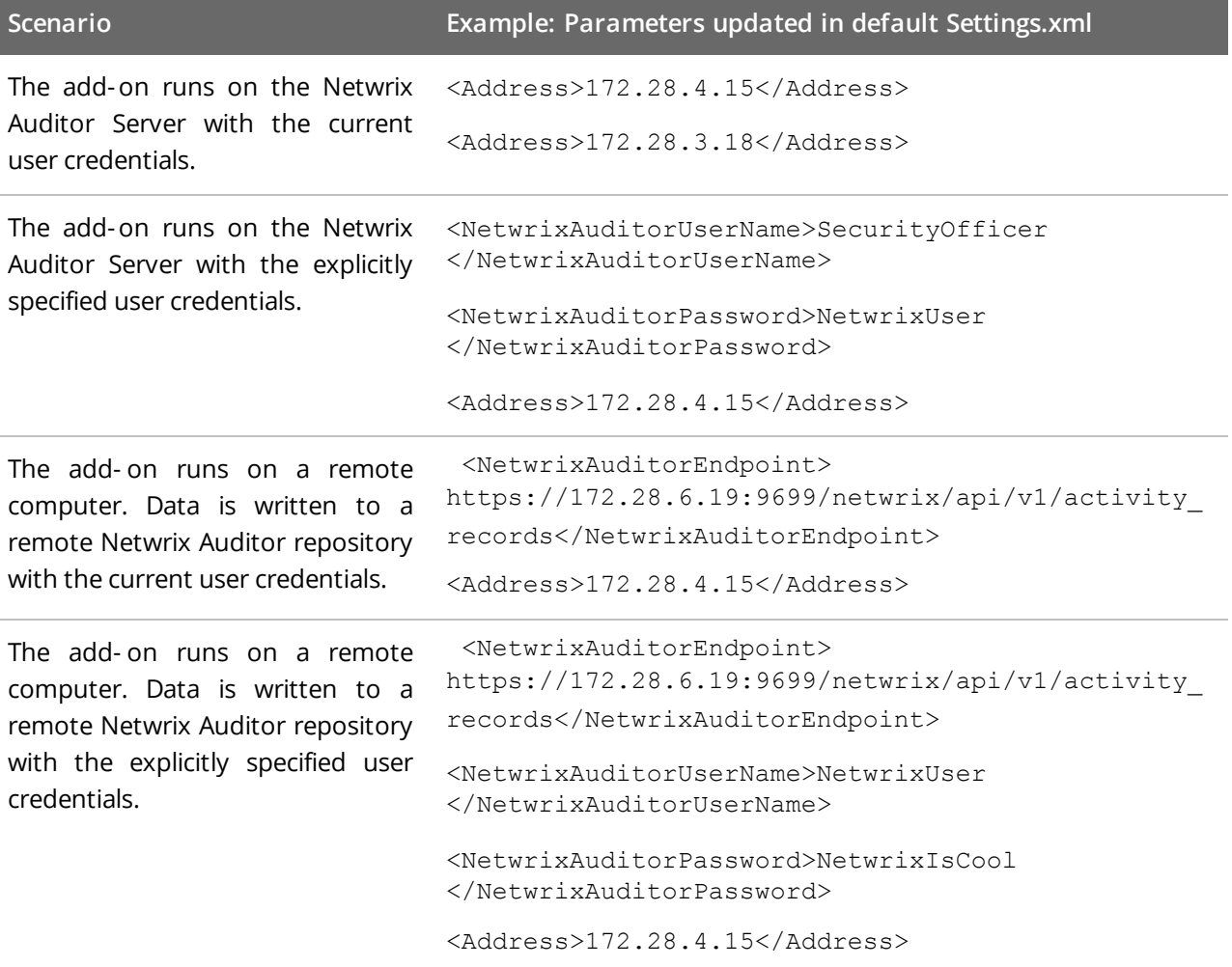

<span id="page-11-0"></span>For security reasons, Netwrix recommends running the script with current user credentials (skipping user credentials). Create a special user account with permissions to Netwrix Auditor Server.

### **3.4. Deploy the Service**

- 1. On the computer where the service is going to be deployed, create a new folder (e.g., **Netwrix Auditor add-on**) and copy the contents of the add-on package.
- 2. Run the **install.cmd** file. The file deploys and enables the **Netwrix Auditor Syslog Message Processing Service**.

The service collects activity data and sends it to Netwrix Auditor every 10 minutes by default.

3. Collect Events with Service

#### <span id="page-12-0"></span>**3.5. See Results**

- 1. Start the Netwrix Auditor client and navigate to **Search**.
- 2. Click **Search**.

**NOTE:** You might want to apply a filter to narrow down your search results to the **Netwrix API** data source only.

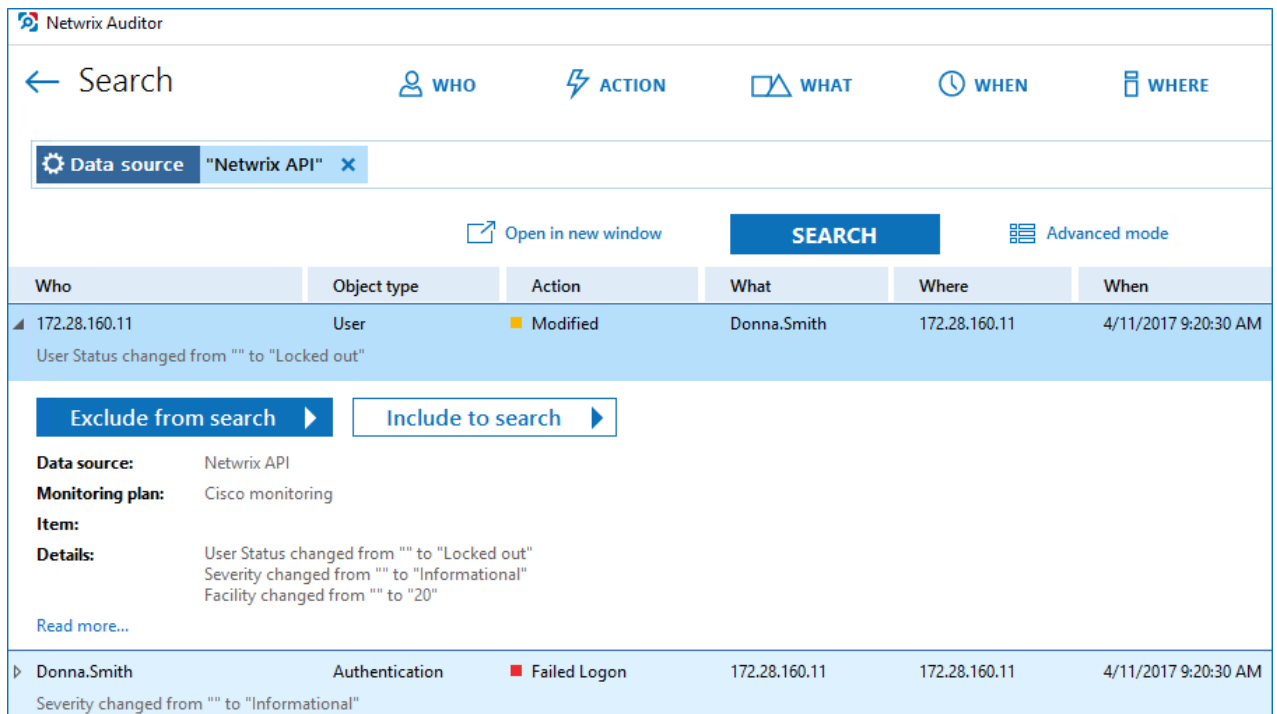

### <span id="page-12-1"></span>**3.6. Expand List of Gathered Events**

Based on the activity you get, you may want to adjust the processing rules, add other relevant events, etc. To do that, copy and edit the file with processing rules, and then restart the service.

Contact Netwrix [Support](https://www.netwrix.com/contact.html) to order custom files with regular expression parsing rules for your syslog event sources.

## <span id="page-13-0"></span>**4. Netwrix Auditor Integration API Overview**

Netwrix Auditor Add-on for Cisco Network Devices leverages Netwrix Auditor Integration API. Although you can always use the add-on as is, but Netwrix encourages customers to create their own integration addons. The add-ons created based on Netwrix Auditor Integration API capabilities are easily tailored to your specific environment and business requirements.

Netwrix Auditor Integration API—endless integration, auditing and reporting capabilities.

The Netwrix Auditor Integration API provides access to audit data collected by Netwrix Auditor through REST API endpoints. According to the RESTful model, each operation is associated with a URL. Integration API provides the following capabilities:

- <sup>l</sup> **Data in**: Solidify security and meet regulatory compliance standards by enabling visibility into what is going on in any third-party application.
- <sup>l</sup> **Data out**: Further automate your business processes, IT security and operations workflows by enriching third-party solutions with actionable audit data.

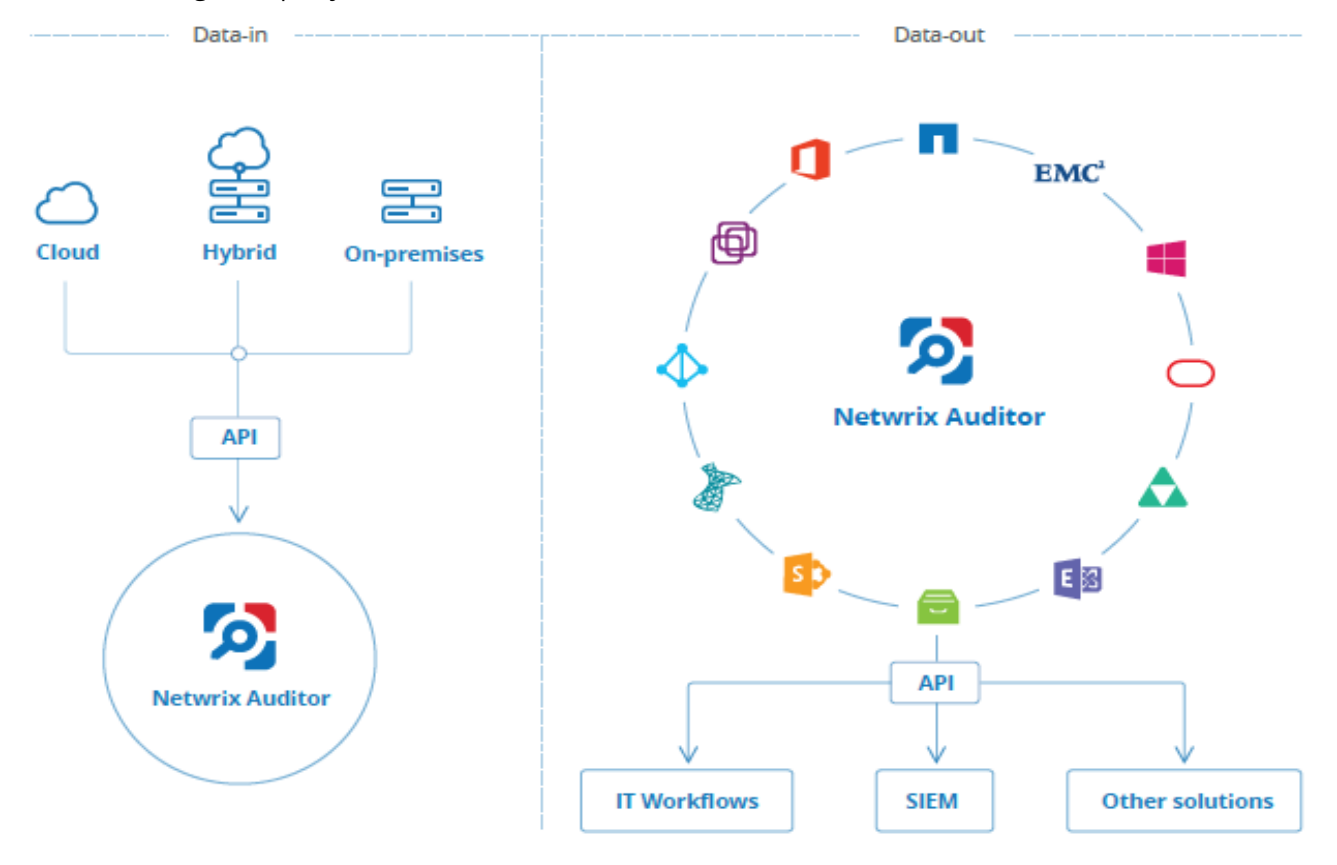

Netwrix Auditor Integration API operates with XML- and JSON-formatted Activity Records—minimal chunks of audit data containing information on *who* changed *what*, *when* and *where* this change was made. XML format is set as default.

With Integration API you can write Activity Records to the SQL Server-based Audit Database and access audit data from remote computers. Also, Netwrix prepares add-ons—sample scripts—to help you integrate your SIEM solutions with Netwrix Auditor.

Netwrix does not limit you with applications that can be used with Integration API. You can write RESTful requests using any tool or application you prefer—cURL, Telerik Fiddler, various Google Chrome or Mozilla FireFox plug-ins, etc.

See Netwrix Auditor [Integration](https://www.netwrix.com/download/documents/Netwrix_Auditor_Integration_API_Guide.pdf) API Guide for more information.